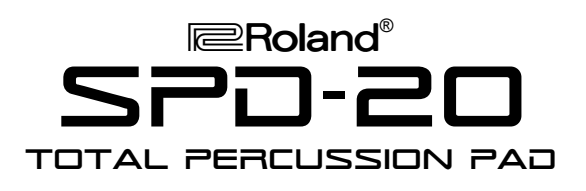

### It's a Fact…

The SPD-20 Total Percussion Pad incorporates a massive all-new sound set along with new triggering options. Features include:

- 700 high-quality drum and percussion sounds, beat loops, vocal effects and sound effects
- 99 Programmable patches
- 8 velocity-sensitive rubber pads
- Built-in multi effects algorithms including reverb, delay, chorus, and flanger
- Four dual-trigger inputs for use with PD-5/7/9 pads as well as the new PD-100/120 V-Pads.
- The KD-7 kick drum trigger and FD-7 hi-hat foot controllers can also be used
- Inputs can also be triggered directly from acoustic drums without the need for an external preamp

#### Initializing

Use the following procedure to initialize the SPD-20 and restore the factory settings:

- 1. Power up while holding ALL/ENTER and the DOWN ARROW button.
- 2. Press ALL/ENTER.

### Selecting Patches

Use the following procedure to select patches:

- 1) From the Play Mode, use the PATCH/VALUE buttons to select Patch 4. Play the pads.
- 2) Use the PATCH/VALUE buttons to try out the following patches:
	- 1 Drums & Shaker 6 Brushes
	- 2 Latin Set 7 Delay
		-
	- 3 Orchestral 8 Dance Chord
	- 4 Groove 9 Indian
		-
	- 5 Amazon 10 Tex-Mex

# Assigning a Sound to a Pad

Use the following procedure to assign one of the 700 sounds to a pad:

- 1. From the Play Mode, select a patch.
- 2. Press EDIT.
- 3. Strike the pad you wish to assign a sound.
- 4. Press LAYER so only Pad Bank A is blinking.
- 5. Press SELECT repeatedly to select the SOUND parameter group.

# 'ロ・20 TurboStart

- 6. Use the UP and DOWN ARROW buttons to select INST.
- 7. Use the PATCH/VALUE buttons to select the instrument you wish to assign to the pad.
- 8. Press EDIT to return to Play Mode.

# Layering Sounds

Each Patch includes two Pad Banks: A and B. By enabling the Layer Function, you can simultaneously play the sounds of both Pad Banks A and B. Most of the factory-preset patches use Layer. Use the following procedure to layer two sounds:

- 1. From the Play Mode, select a patch.
- 2. If both Pad Bank indicators are lit, press LAYER to turn Layer off (Bank indicator B will go out). Now play the pads to hear the Bank A sounds.
- 3. To hear the Bank B sounds, press the BANK A/B button and play the pads (the bank indicator will change to B).
- 4. To hear both A and B sounds layered together, press the LAYER button and play the pads (both bank indicators will light).

# Connecting External Triggers

The SPD-20 is designed so that you can connect up to four external pads such as the Roland PD-5/7/9, PD-100/120 V-Pads, KD-7 Bass Drum Pad, FD-7 Hi-Hat Controller, or even acoustic drum triggers. Use the following procedure to specify the type of trigger being connected:

- 1. Connect the pad to one of the EXT INPUT jacks at the back of the unit.
- 2. Press EDIT to enter Edit Mode.
- 3. Press SELECT repeatedly to select System.
- 4. Use the DOWN ARROW to select Trig Type.
- 5. Strike the external pad and use the PATCH / VALUE (+ / -) buttons to select the pad type.

The following pad types are available: Roland pads (PD-5, PD-7, PD-9, PD-100, PD-120, KD-7), generic pads (P1, P2, K1, K2,) and acoustic drums (kik, snr, tom, flr).

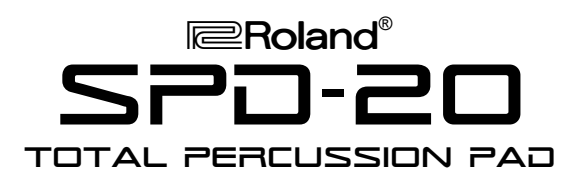

# TurboStart

### **Using a Footswitch**

You can assign a footswitch such as the DP-2 or DP-6 to sustain a sound (such as a beat loop), or to step through patches. Use the following procedure to assign the pedal:

- 1. Plug the pedal into the FOOT SW jack on the rear panel of the SPD-20.
- 2. Depress and hold the pedal while turning the power on. The screen will display "Set Hold Pedal." The pedal will now act as a sustain pedal.
- 3. Repeat Step 2 to alternatively set the pedal to the Sustain or Patch Shift function.